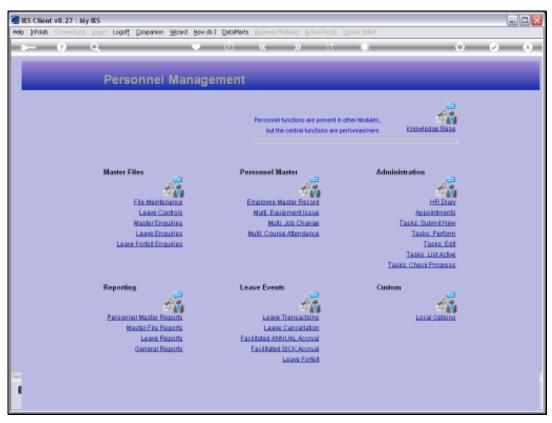

Slide 1 Slide notes: From the Master Enquiries menu, we have an option to query the Personnel Master.

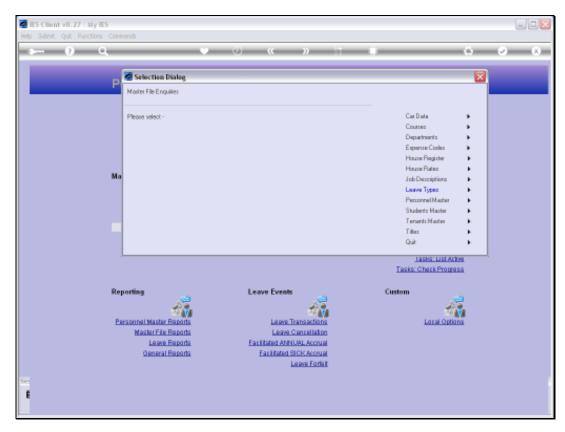

Slide 2 Slide notes:

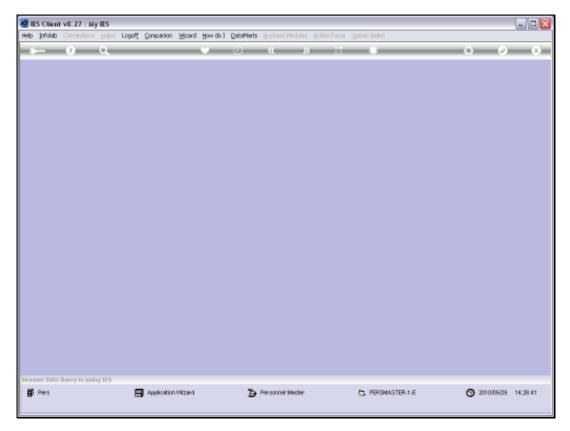

Slide 3 Slide notes:

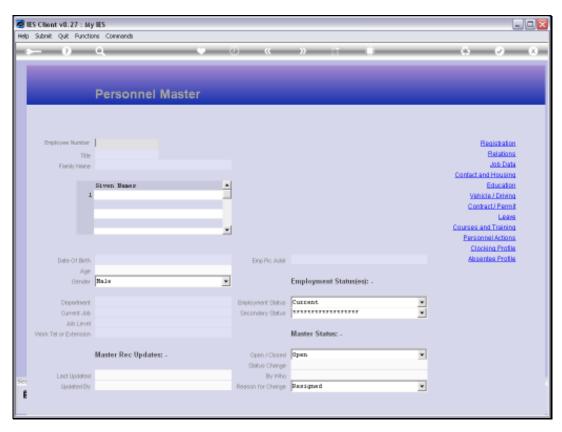

Slide 4 Slide notes:

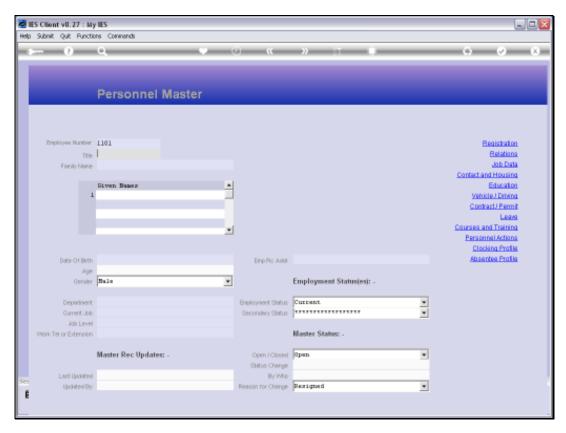

Slide 5 Slide notes:

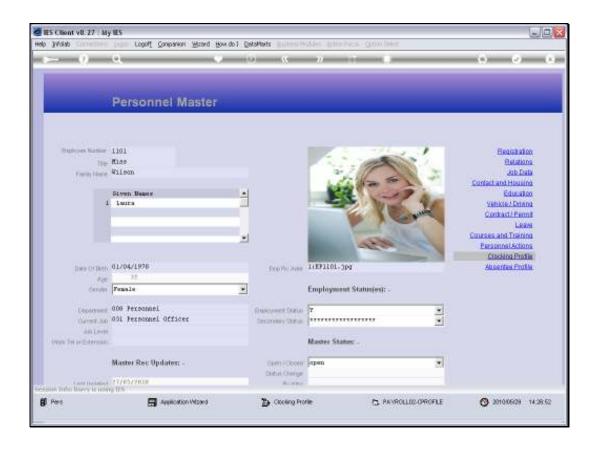

## Slide 6

Slide notes: In a general sense, the Personnel Master Query will reveal all information on the Personnel record for the Employee, but no changes can be made since it is a query option only.

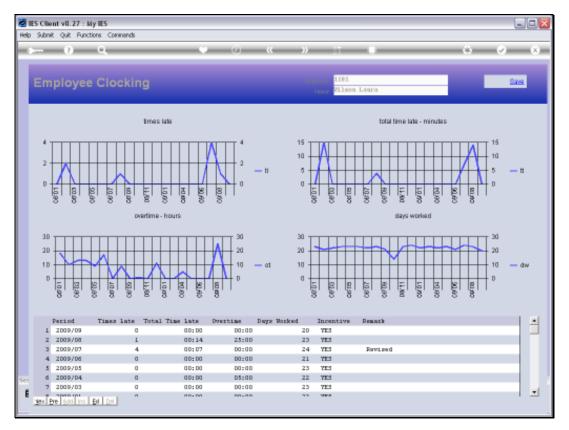

Slide 7 Slide notes: For example, we may review the Clocking Profile.

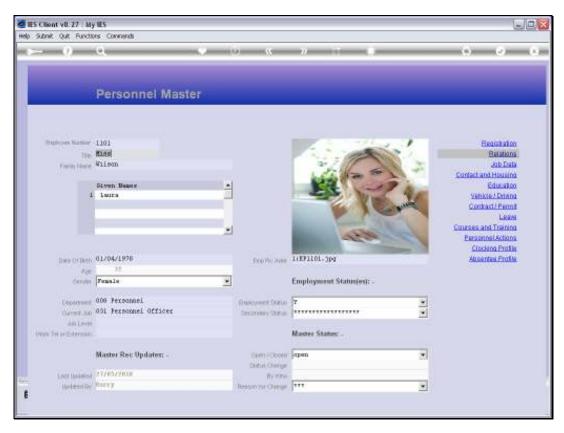

Slide 8 Slide notes:

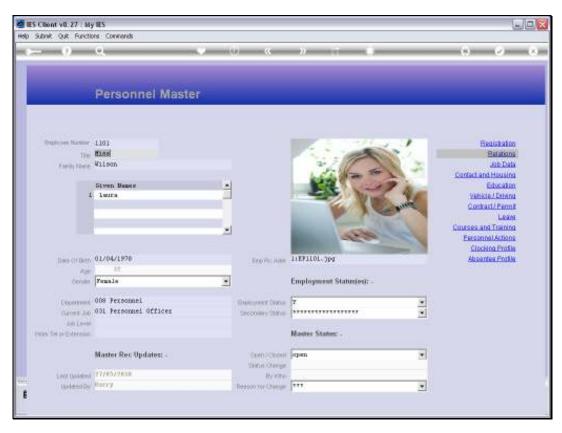

Slide 9 Slide notes:

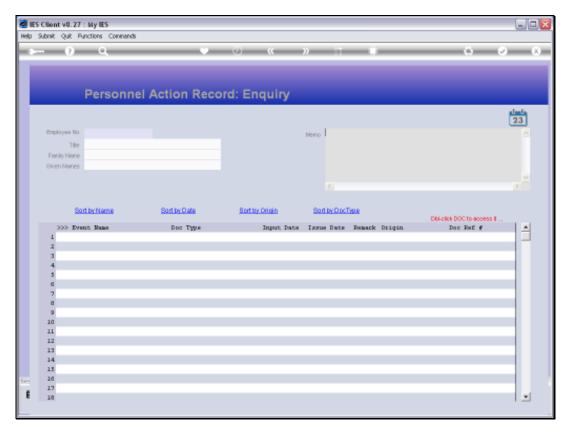

Slide 10 Slide notes:

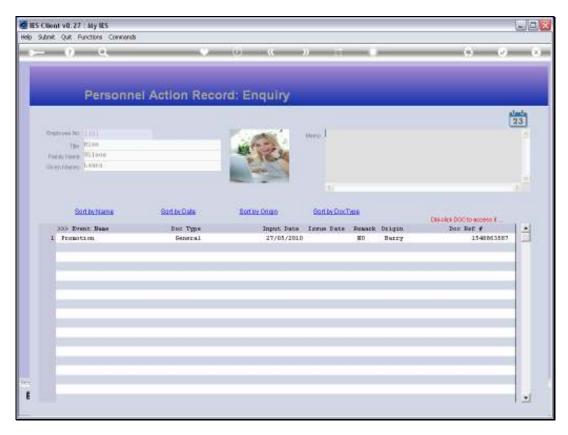

Slide 11

Slide notes: And we may review the Personnel Actions.

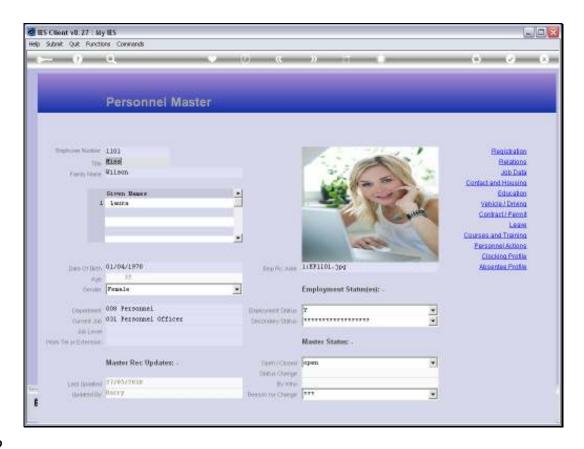

Slide 12

Slide notes: And we may similarly enquire about each information aspect of the Personnel Record.